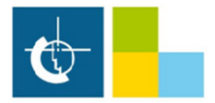

## **Proces konfiguracji kamery Dahua z wsparciem protokołu RTMP w celu streamingu online do YouTube**

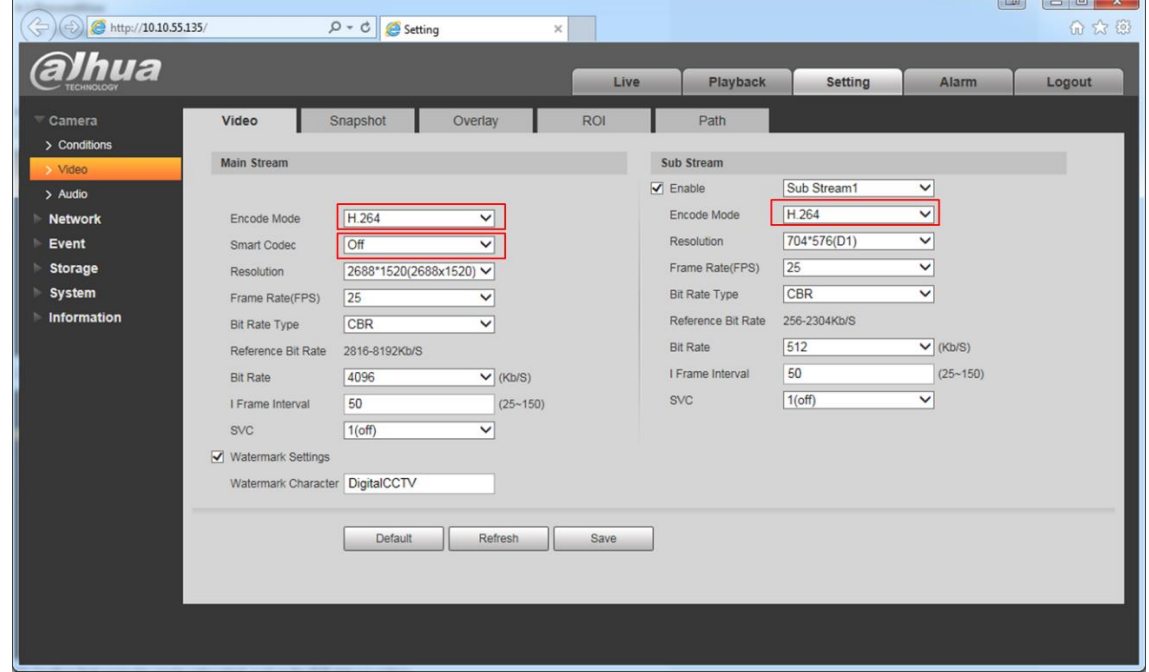

- na początek należy ustawić w kamerze kodowanie strumienia na H.264 oraz wyłączyć Smart Codec:

 $\overline{\phantom{a}}$   $\overline{\phantom{a}}$   $\overline{\phantom{a}}$   $\overline{\phantom{a}}$ 

- następnie kodek audio należy ustawić na AAC, co ważne nie możemy wyłączyć audio gdyż strumień bez audio zostanie odrzucony przez YouTube:

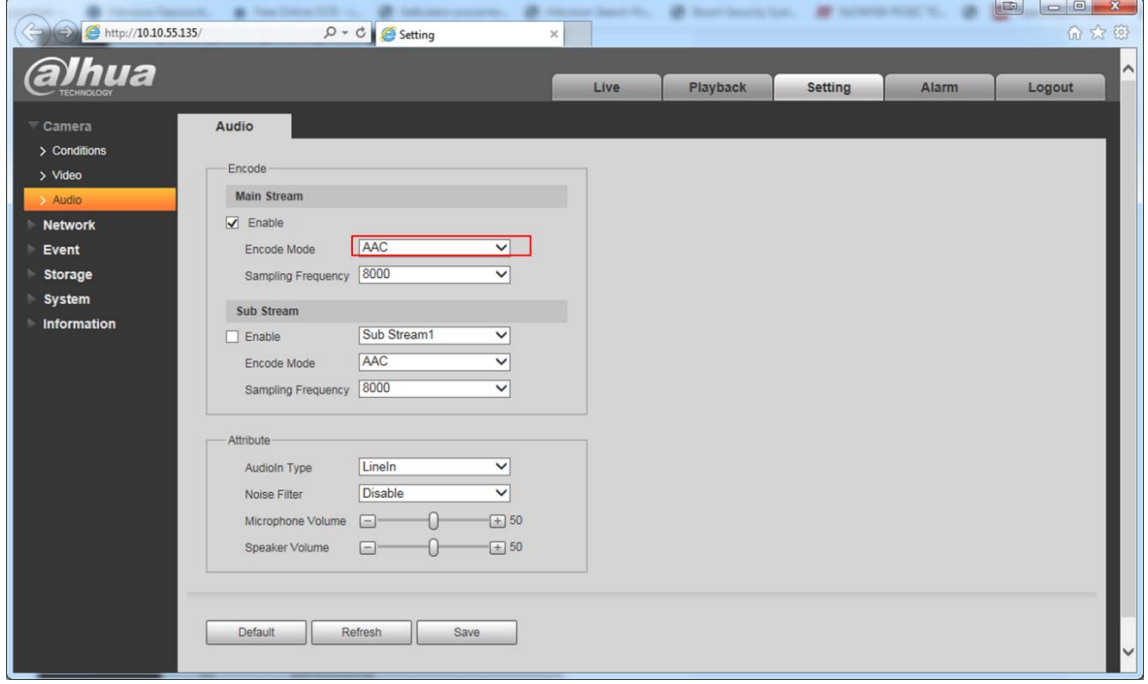

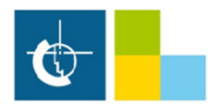

- następnie przechodzimy do konta YouTube i klikamy "Rozpocznij transmisję na żywo" co ważne konto YouTube musi zostać zweryfikowane, weryfikacja trwa 24 godziny:

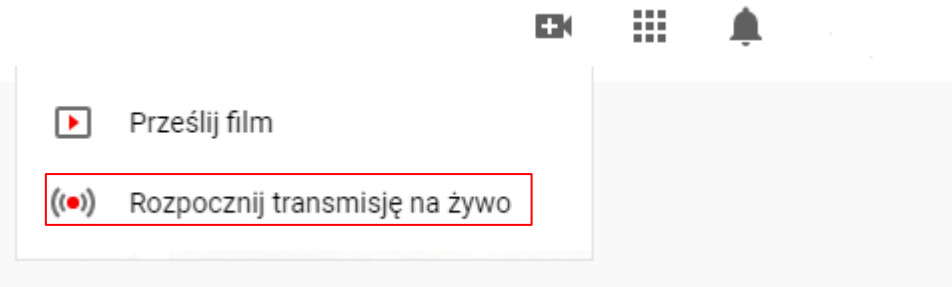

- przełączamy YouTube studio do wersji klasycznej:

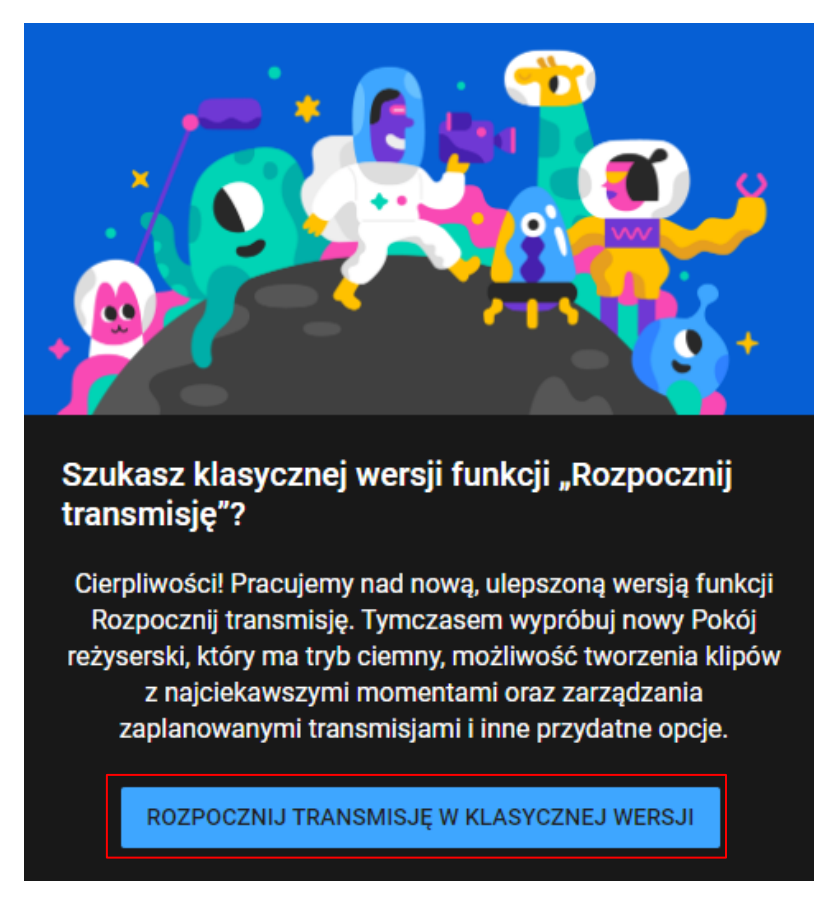

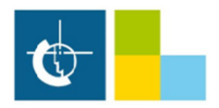

## - następnie musimy skopiować URL serwera oraz klucz strumienia:

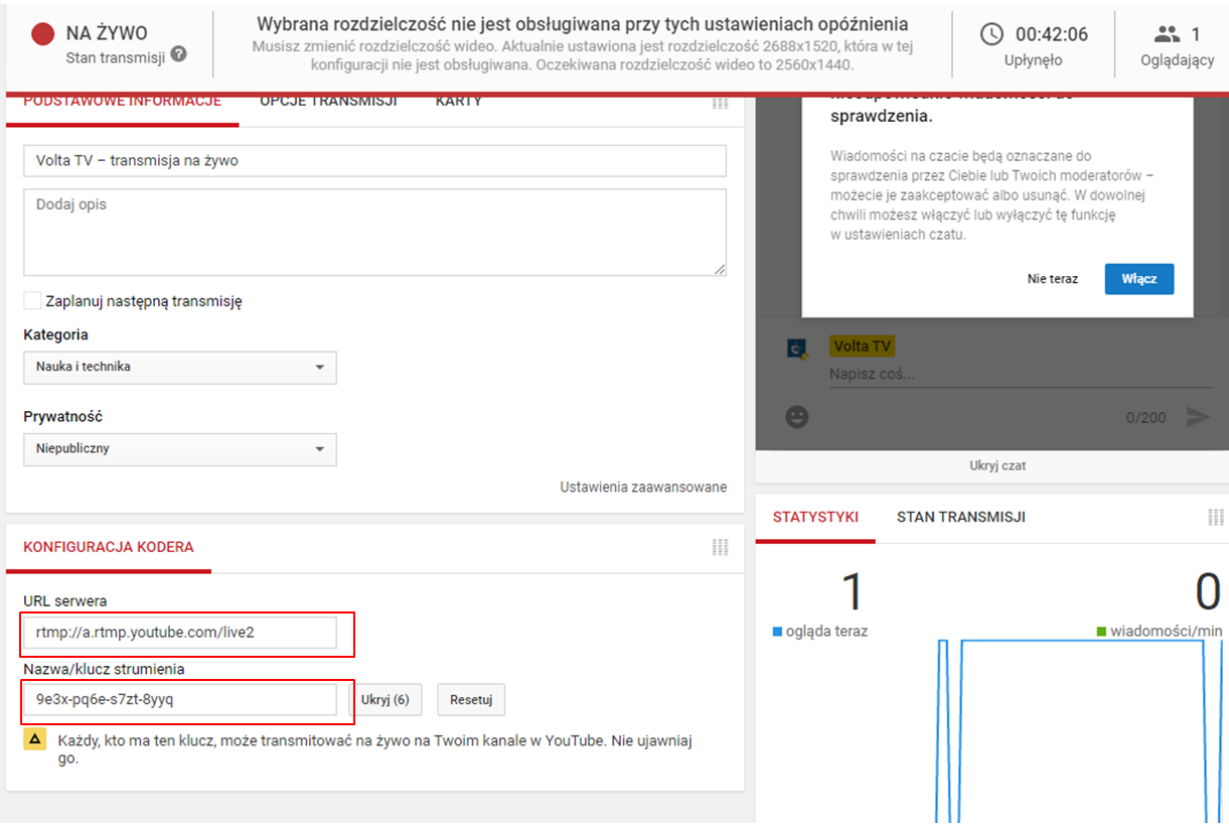

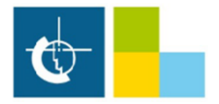

- w ustawieniach protokołu RTMP kamery wklejamy nasz URL serwera i po znaku / klucz strumienia

np. rtmp://a.rtmp.youtube.com/live2/9e3x-pq6e-s7zt-8yyq :

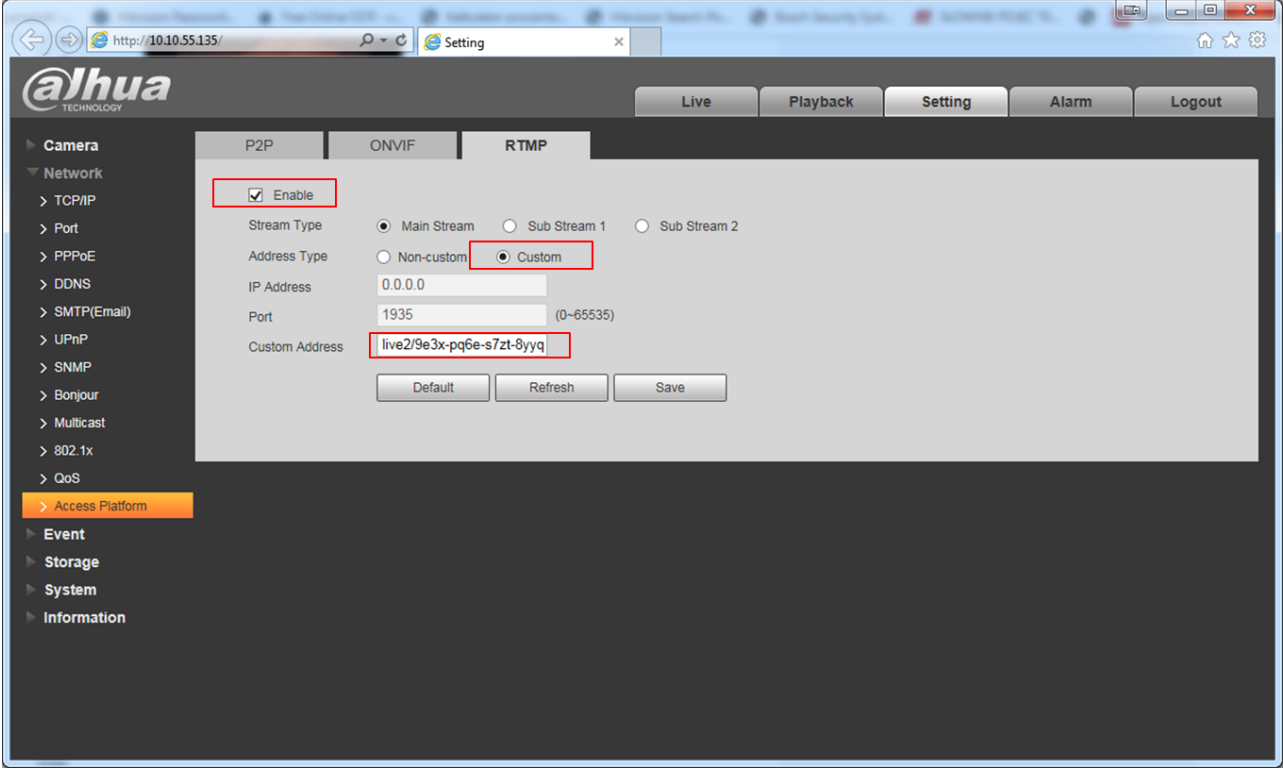

- od tej chwili powinna się ukazać transmisja on-line

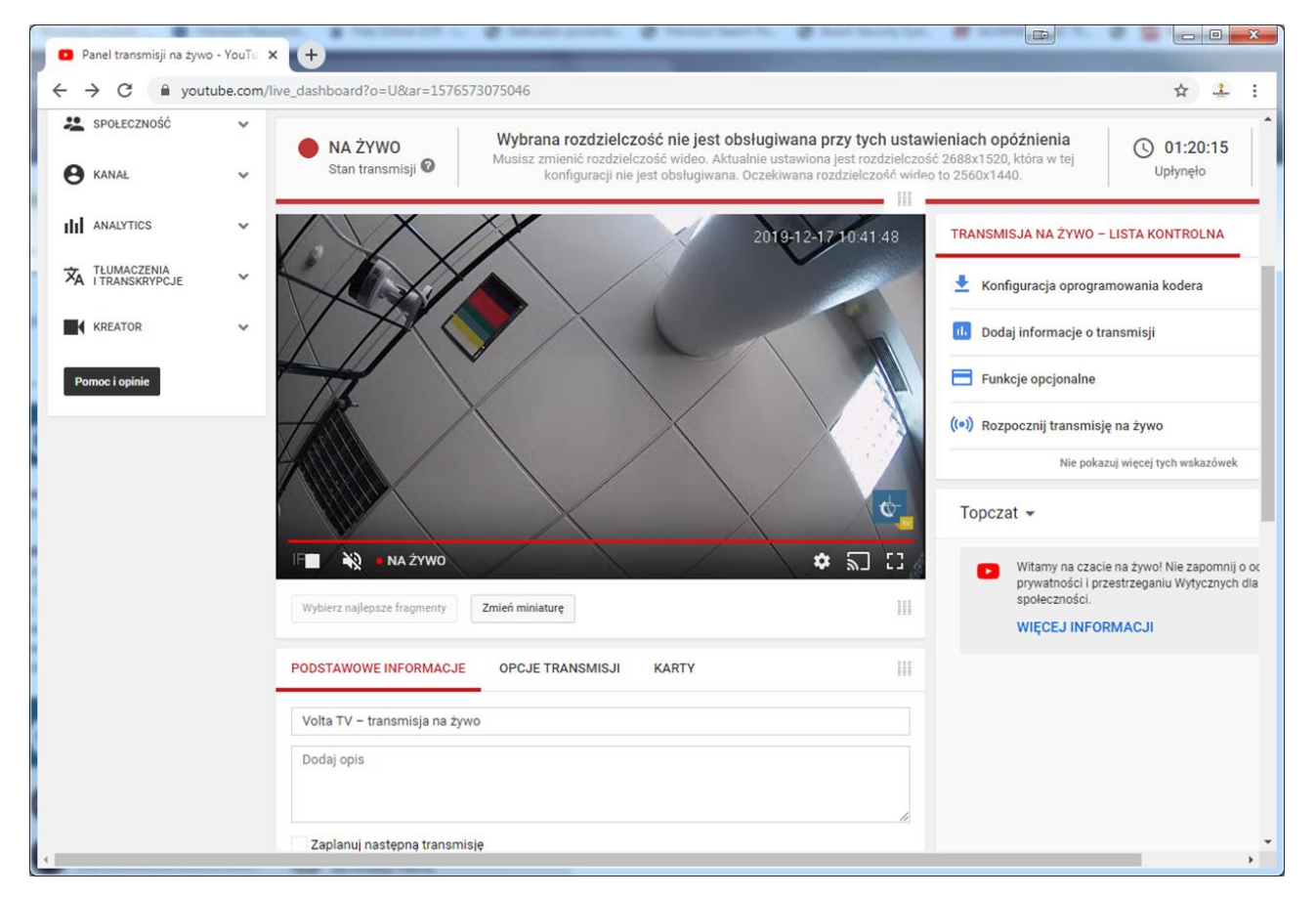

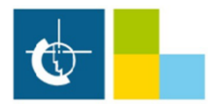

## - do jednej transmisji możemy dodać nawet 6 kamer

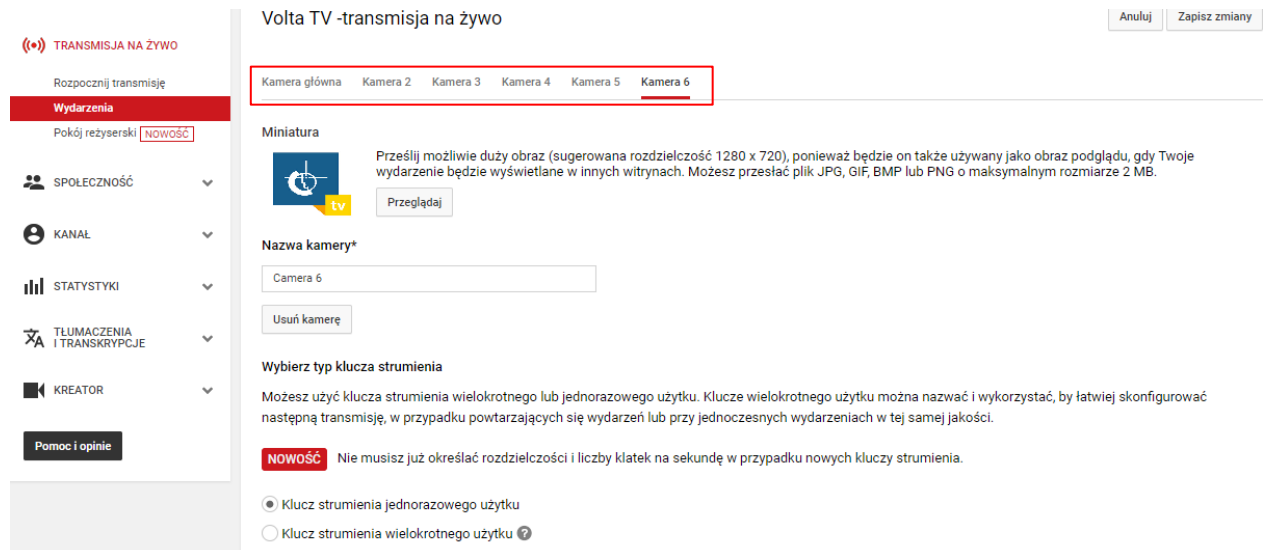